МУНИЦИПАЛЬНОЕ БЮДЖЕТНОЕ УЧРЕЖДЕНИЕ ДОПОЛНИТЕЛЬНОГО ОБРАЗОВАНИЯ "ЦЕНТР РАЗВИТИЯ ТВОРЧЕСТВА ДЕТЕЙ И ЮНОШЕСТВА"

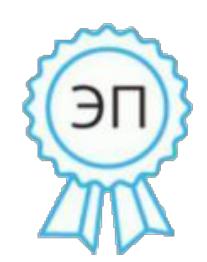

Ахмедиева Галина Анатольевна директор МБУ ДО " ЦРТДиЮ" г. Новошахтинска, 00 b0 a1 1d 9e b9 c9 2a b2 2020.12.29 13:40: 04+03'00'

# СОЗДАНИЕ ИНТЕРАКТИВНОЙ ПРОГРАММЫ «ЗОДИАКАЛЬНЫЕ СОЗВЕЗДИЯ СРЕДСТВАМИ POWERPOINT» к общеобразовательной общеразвивающей дополнительной программе «ИНФОРМАЦИОННЫЕ ТЕХНОЛОГИИ½ (направленность - естественнонаучная)

Исполнитель< Небыков Олег Иванович, педагог дополнительного образования Адрес электронной почты<  $Omega$ iomegathallium@gmail.com

### Пели:

- систематизируем  $\Omega$ представления ОСНОВНЫХ понятиях. связанных  $\mathbf{C}$ компьютерными презентациями;

- используем полученные умения и навыки для создания презентаций;

- применяем различные виды анимации при работе.

### Залачи:

- повторить основные требования к созданию презентации;

- показать применения анимации в презентации и дать краткие характеристики каждой группе анимацией.

### Методы и приемы работы:

- словесный:  $\bullet$
- наглядный;  $\bullet$
- практический.

Тип занятия: урок закрепления изучаемого материала и выработки практических умений и навыков.

Организационные формы обучения: фронтальная, индивидуальная.

#### План занятия:

- 1. Организационный момент
- 2. Актуализация опорных знаний
- 3. Объяснение нового материала
- 4. Закрепление на практике: Практическая работа на компьютере
- 5. Рефлексия. Итоги занятия
- 6. Домашнее задание

#### Хол занятия

## 1. Организационный момент

## 2. Актуализация опорных знаний.

Мы с вами на прошлых занятиях познакомились с принципом создания компьютерных презентаций.

Давайте повторим, что мы знаем о презентации.

- Что такое презентация?

- Что такое компьютерная презентация?

- Что такое слайд?

Молодцы! Мы с Вами повторили, что такое презентация.

#### 3. Объяснение нового материала.

Анимация — это специальный видео - или аудиоэффект, добавленный к тексту или объекту. Например, вы можете создать элементы текстового списка, который «будет вылетать» на слайд по одном слову, или добавить звук аплодисментов, которые будут звучать в случае открытия рисунка.

Анимация текста, графики, диаграмм и других объектов на слайдах осуществляется с целью подчеркнуть те или другие аспекты содержимого, сделать разнообразным способ представления материала, сделать презентацию более интересной и зрелищной. Создавая анимационные эффекты для своей презентации, вы можете использовать готовые схемы анимации программы PowerPoint.

Типы анимационных эффектов и их использование

К расположенным на слайде объектам можно применить четыре основных типа анимационных эффектов. Если эффект не задан, то объект появляется в той области, где он расположен на слайде.

**Вход**. Этот эффект определяет способ появления объекта на слайде.

**Выделение**. Эффект, который дает возможность сосредоточить внимание на определенном объекте, выделяя его среди остальных расположенных на слайде объектов.

**Выход**. Эффект определяет, каким образом объект будет исчезать со слайда. Для большинства объектов эффект такого типа не понадобится, но в случае необходимости можно воспользоваться одним из 52 эффектов, которые предлагаются программой.

**Пути перемещения**. Интереснейший тип анимации объектов. Он дает возможность создать путь, вдоль которого будет двигаться объект. Если путь анимации начинается за пределами слайда и заканчивается на слайде, такой эффект действует как эффект входа; если путь начинается на слайде, а заканчивается за его пределами, то этот эффект будет подобен к эффекту выхода. И в конце концов, если маршрут начинается и заканчивается вне границ слайда, объект появится на слайде, «пройдет» каким-то путем, а потом исчезнет за его пределами.

Для одного объекта можно создать несколько анимационных эффектов. Например, эффект входа, выделение и эффект выхода. Кроме того, для всех эффектов можно установить скорость воспроизведения.

В области задач «Настройка анимации» можно также определить, в каком месте и в какой момент элемент должен появиться на слайде во время показа презентации. Эффекты анимации применяются в режиме сортировщика слайдов или в обычном режиме. Если эффект анимации задается в режиме сортировщика, программа PowerPoint применяет его к каждому объекту на слайде, за исключением объектов Заголовок и Фон. Тем не менее, если эффект анимации задается в обычном режиме, вы должны указать, какие объекты на текущем слайде надо анимировать, и лишь после этого применить эффект. Добавление анимации к любому объекту осуществляется по одной схеме независимо от типа объекта.

Для применения эффекта изменения слайдов (исчезновение предыдущего, появление следующего) необходимо выполнить команды Показ слайдов  $\rightarrow$  Смена слайдов... В области задач «Изменение слайдов» можно выбрать эффект изменения, установить параметры и просмотреть результат.

**Гиперссылка.** Используя гиперссылки в презентации, можно спокойно открыть нужную программу, сайт в Интернете, слайд другой работы – это так называемые внешние гиперссылки. Внутренние гиперссылки позволят переходить между различными слайдами в текущей презентации. Создать ее можно из текста, рисунка, фигуры, объекта WordArt.

**ОПОЗНАЙ ПОСЛОВИЦУ** *(альтернатива физкультминутки) Перед вами -программистские версии½ известных русских пословиц и*  $n$ оговорок. Попробуйте вспомнить, как звучат они в оригинале.

 $\blacksquare$  Компьютер – лучший друг. *(Книга - лучший друг.)* 

**◘** Скажи мне, какой у тебя компьютер, и я скажу, кто ты. *(Скажи мне, какой у тебя друг, и я скажу, кто ты0)* **◘** Без компьютера жить, только небо коптить. *(Без труда жить, только небо коптить*.) **◘** Компьютер без программы **–** что фонарь без свечи. *(Голова без ума / что фонарь без*  $ce$ <sup>*ечи.*)</sup> **◘** Компьютер не принадлежит человеку, а человек принадлежит компьютеру. *(Золото не принадлежит скупому, а скупой принадлежит золоту*.) **◘** Не смейся над старыми компьютерами, и твой будет стар. *(Не смейся над старыми, и сам*  $6y$ дешь стар.) **◘** Компьютер памятью не испортишь.  $(Kauy$  маслом не испортишь.)

**◘** Компьютер на столе не для одних только игр.

*(Голова на плечах не для одной*  $m$ олько шапки.) **◘** По ноутбуку встречают, по уму провожают. *(По одёжке встречают, по уму*  $np$ овожают.) **◘** Дарёному компьютеру в системный блок не заглядывают. *(Дарёному коню в зубы не*  $c^{MOM}$ **◘** В Силиконовую долину со своим компьютером не ездят. *(В Тулу со своим самоваром не*  $e$ *здят*.) **◘** Кто БЭСМ вспомянет, тому глаз вон. *(Кто старое вспомянет, тому*  $27a3 60h$ .)  $\blacksquare$  Не Intel'ом единым жив процессорный мир.  $(He$  *хлебом единым жив человек*.) **• Мал микропроцессор (или** ноутбук), да дорог.  $(Ma) 30,10m$ ник**,** да дорог.) **◘** Всякий кабель своё гнездо любит. *(Всякая птица своё гнездо*  $\overline{u}$ юбит.)

4. Закрепление. Практическая работа

Задание< создать вращение по кругу знаков зодиака, при нажатии на вращающийся зодиак перемещение к слайду с информацией о нём.

- 1. вставить фон.
- 2. вставить зодиаки.
- 3. изменить вид зодиаков на овал со сглаженными краями
- 4. наложить анимацию и настроить пути перемещения зодиаков.
- 5. добавить звуковое сопровождение.

 80 для каждого зодиака добавить слайд с его гороскопом и настроить анимацию гороскопа применив различные эффекты входа, выделения и выхода, а также фон.

7. настроить гиперссылку зодиака ведущую к его гороскопу

8. настроить на слайдах с гороскопом кнопку возврата на первый слайд

 ;0 на первом слайде создать кнопку ведущую к слайду с информацией о создателе гороскопа

# 5. Рефлексия. Итог занятия

Молодцы! Итак, давайте подведем итоги занятия.

- 1. Что нового Вы узнали сегодня на занятии?
- 2. Что такое демонстрация?
- 3. Что такое анимация?
- 4. Типы анимации?
- 5. Что такое гиперссылка?
- 6. Какие подобные программы можно ещё создать?
- 6. Домашнее задание. Создание программы-презентации на тему «Моя семья»